## **How to Upload Videos with Express Capture in Media Gallery**

**Preparation**

**A] Please use a** *fast wired* **network connection.**

**B] If your browser (Chrome, etc.) doesn't work, please use [Mozilla Firefox](https://www.mozilla.org/en-US/firefox/new/) instead.**

**C] If your webcam video is** *too big to upload***, please** *save it first with your own webcam software on your computer* **and then check [this document](http://www.ufv.ca/media/assets/online-learning/kaltura/My-Media---How-to-Upload-&-Publish-Videos.pdf) instead.**

**1] Your course shell's left menu > Media Gallery. If you cannot find** *Media Gallery* **or something like that on the left menu, please ask your instructor to create it.**

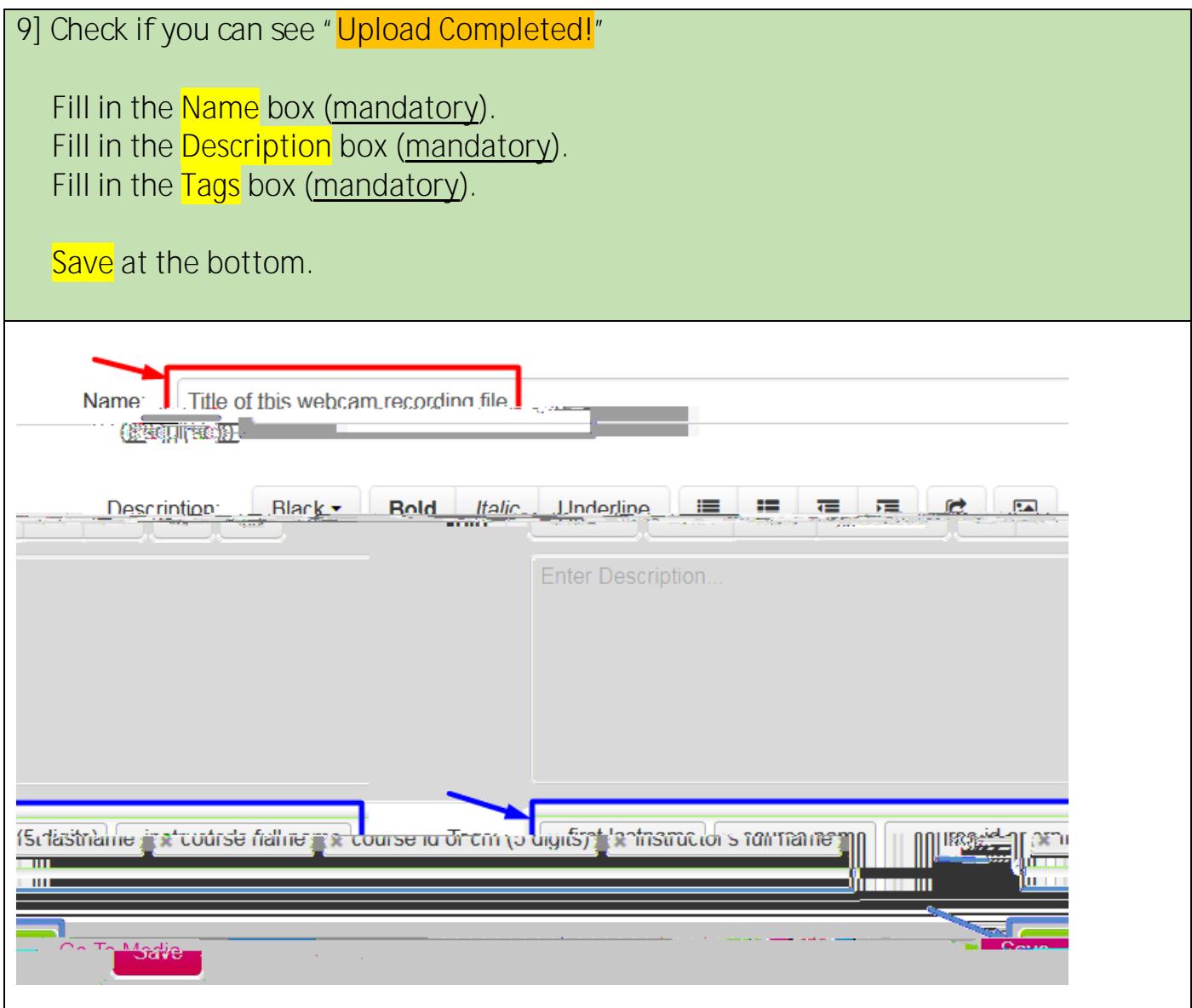

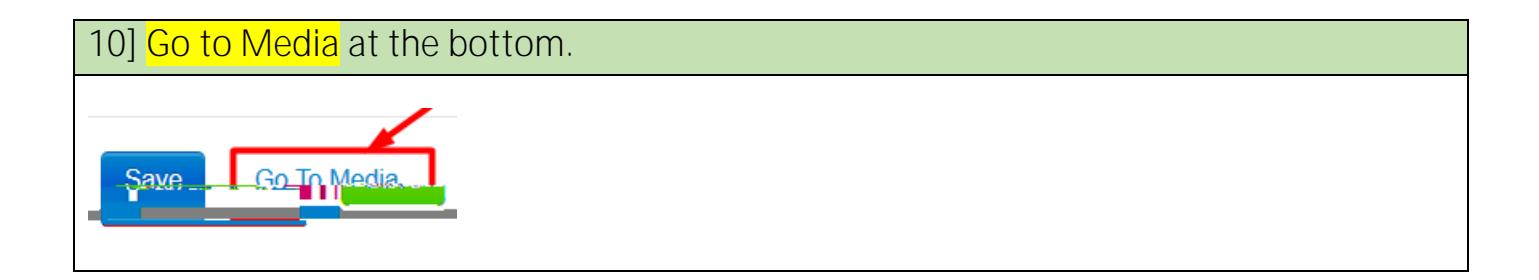

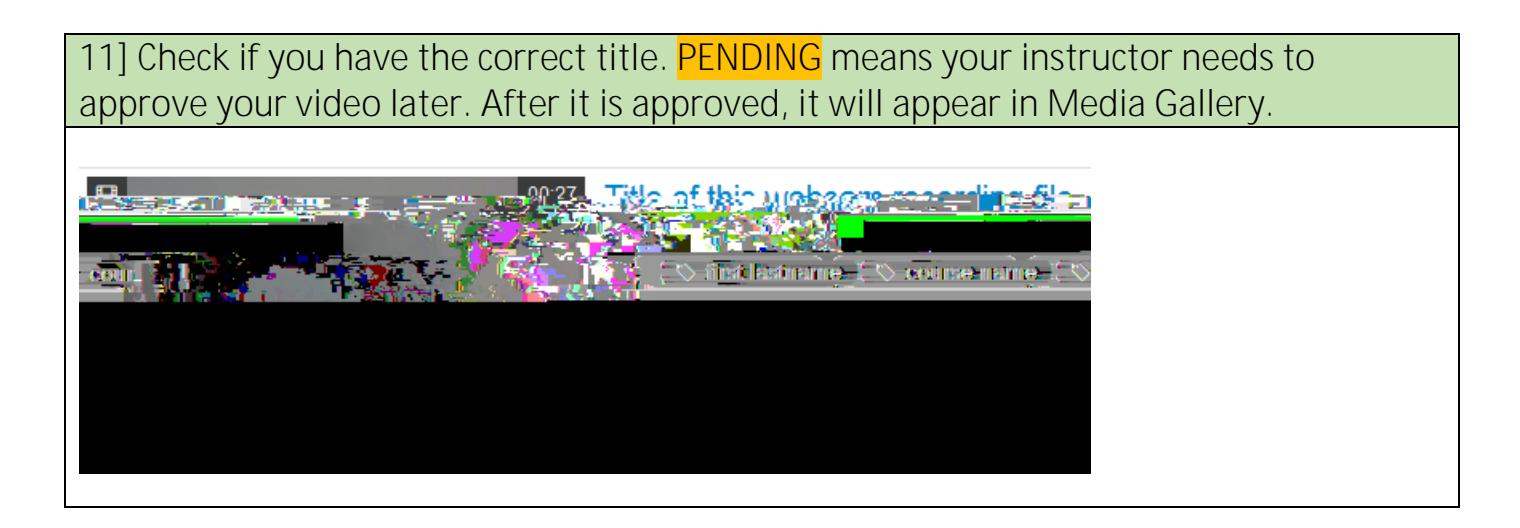